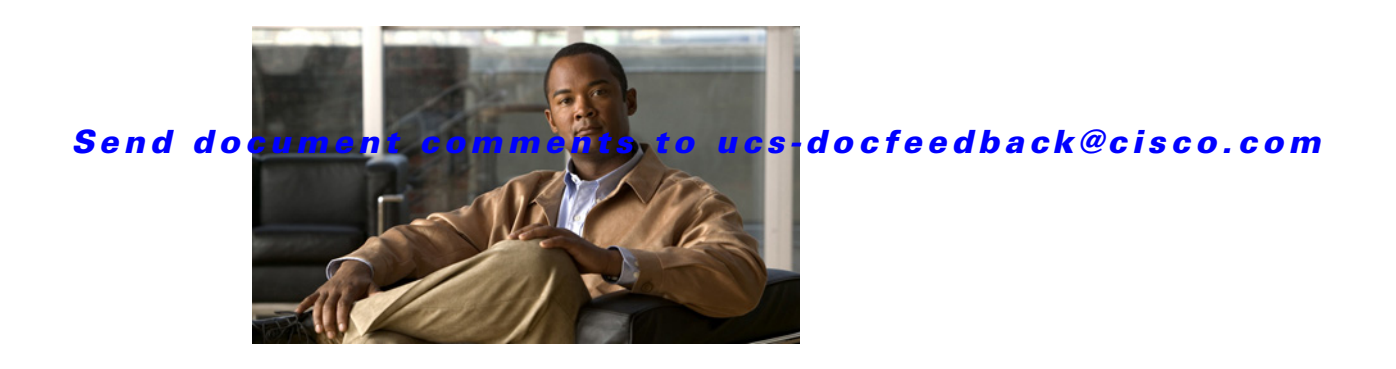

# **Release Notes for Cisco UCS Server Configuration Utility Release 2.2(2)**

**First Published: January, 14, 2011**

**Update Published: May 04 2012**

**Part Number: OL-24249-01**

This document describes the new features, system requirements, open caveats and known behaviors for UCS-SCU Release 2.2(2), as well as any related firmware or drivers. Use this document in conjunction with the documents listed in the ["Related Documentation" section on page 13.](#page-12-0)

<span id="page-0-0"></span>**Note** We sometimes update the documentation after original publication. Therefore, you should also review the documentation on Cisco.com for any updates.

[Table 1](#page-0-0) shows the online change history for this document.

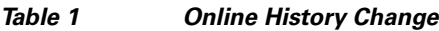

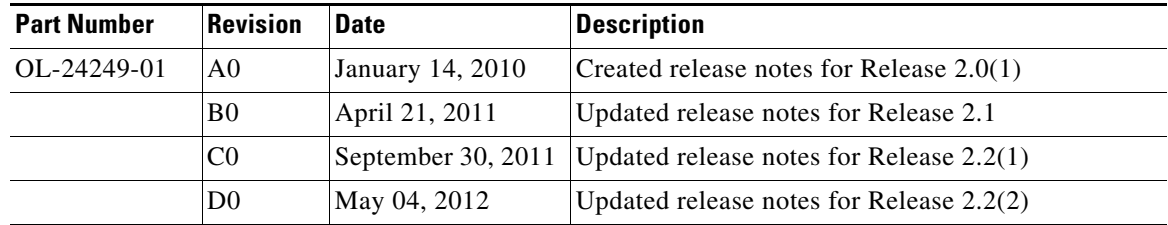

# **Contents**

This document contains the following sections:

- [Introduction, page 2](#page-1-0)
- **•** [System Requirements, page 2](#page-1-1)
- **•** [Software Features in UCS SCU Release 2.2\(2\), page 4](#page-3-0)

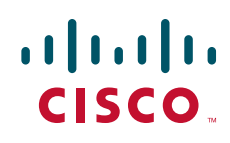

- **•** [Open Caveats in release 2.2\(1\), page 5](#page-4-1)
- **•** [Open Caveats in release 2.1, page 5](#page-4-0)
- **•** [Open Caveats in release 2.0\(1\), page 7](#page-6-0)
- **•** [Known Behaviors in release 2.2\(1\), page 10](#page-9-0)
- **•** [Known Behaviors in release 2.1, page 11](#page-10-0)
- **•** [Known Behaviors in release 2.0\(1\), page 11](#page-10-1)
- [Documentation Updates, page 13](#page-12-1)
- **•** [Related Documentation, page 13](#page-12-0)
- **•** [Obtaining Documentation and Submitting a Service Request, page 14](#page-13-0)

## <span id="page-1-0"></span>**Introduction**

This release notes discusses the new features, and open caveats for the following products:

- **•** Cisco UCS Server Configuration utility
- **•** Cisco Driver Update Utility

### **Cisco UCS Server Configuration Utility**

Cisco UCS Server Configuration Utility (UCS-SCU) helps you manage various tasks on the server. You can use this utility to view server inventory, update a server with the most recent system software, configure the BIOS boot order, configure a RAID volume on attached hard drives, install an operating system, perform interactive offline diagnostics and view server health and logs.

### **Cisco Driver Update Utility**

The Cisco Driver Update utility enables you to install or update drivers for all Cisco supported devices.

## <span id="page-1-1"></span>**System Requirements**

This section lists the operating systems and hardware platforms that each of the utilities support.

### **Supported Operating Systems**

Cisco UCS SCU 2.2(2) is supported on the following operating systems:

- **•** Microsoft Windows 2003 x86 SP2
- **•** Microsoft Windows 2003 x86 SP2 R2
- **•** Microsoft Windows 2003 x64 SP2
- **•** Microsoft Windows 2003 x64 SP2 R2
- **•** Microsoft Windows Server 2008 (64-bit)

- **•** Microsoft Windows Server 2008 R2 (64-bit)
- **•** Microsoft Windows Server 2008 R2 SP1 (64-bit)
- **•** Red Hat Enterprise Linux 5.4
- **•** Red Hat Enterprise Linux 5.5
- **•** Red Hat Enterprise Linux 5.6
- **•** Red Hat Enterprise Linux 5.7
- **•** Red Hat Enterprise Linux 6.1
- Red Hat Enterprise Linux 6 (x86-64)
- **•** SUSE Linux Enterprise Server 11 SP1
- **•** SUSE Linux Enterprise Server 10 SP3
- **•** SUSE Linux Enterprise Server 10 SP4

The Cisco Driver Installer utility 2.2(2) is supported on the following operating systems:

- **•** Microsoft Windows 2003 x86 SP2
- **•** Microsoft Windows 2003 x86 SP2 R2
- **•** Microsoft Windows 2003 x64 SP2
- **•** Microsoft Windows 2003 x64 SP2 R2
- **•** Microsoft Windows 2008 x64
- **•** Microsoft Windows 2008 R2 x64
- **•** Microsoft Windows Server 2008 R2 SP1 (64-bit)

### **Hardware Supported**

Cisco UCS SCU 2.2(2) and the Cisco Driver Installer Utility 2.2(2) are supported on the following Cisco platforms:

- **•** Cisco UCS C200 M2 (SFF)
- **•** Cisco UCS C200 Server series (M1 and M2)
- **•** Cisco UCS C210 Server series (M1 and M2)
- **•** Cisco UCS C250 Server series (M1 and M2)
- **•** Cisco UCS 260 Server series (M2)

This server includes a Cisco Flexible Flash card, based on the Secure Digital (SD) card technology.

**•** Cisco UCS C460 Server series (M1 and M2)

**Note** The Cisco UCS 260 Server series and the Cisco UCS 460 Server series can be installed only on Microsoft Windows 2008 and Linux operating systems.

# <span id="page-3-0"></span>**Software Features in UCS SCU Release 2.2(2)**

This section discusses the features of the Cisco UCS Server Configuration Utility, and the Cisco Driver Installer utility.

### **New Features in SCU 2.2(2)**

There are no new software features that have been added in SCU 2.2(2).

## **Changed Features in SCU 2.2(2)**

The following changes were made in UCS SCU 2.2(2):

- Included OS support for RHEL 5.6, 5.7, and 6.1.
- **•** Cisco UCS Server SEL Viewer Utility is no longer available with UCS SCU. The only version available is 2.0(1).

### **Features of Cisco Driver Installer Utility**

Following are the features of the Cisco Driver Installer Utility 2.2(2):

- **•** Install driver updates individually, or collectively
- Install drivers from the Cisco Flexible Flash card, CD, network or from<http://www.cisco.com>.

# **Open Caveats in release 2.2(2)**

This section lists the open caveats for UCS SCU 2.2(2) and Cisco Driver Update Utility 2.2(2).

## **Cisco UCS SCU**

**•** CSCtz06164

Symptom: Automatic RAID configuration displays successful configuration message but virtual disks (VD) are not created.

Workaround: Perform one of the following workarounds:

- **–** Remove the bad hard drive disk (HDD) from the box and retry.
- **–** Go to Custom option and create RAID using HDDs that are Unconfigured Good.
- **•** CSCty91007

Symptom: Automatic setup without redundancy option fails during RAID configuration. Workaround: Go to Custom option and create RAID 0.

**•** CSCtz46177

Symptom: A yellow bang is seen for FC driver of P81 Card in device manager. Workaround: None.

# <span id="page-4-1"></span>**Open Caveats in release 2.2(1)**

This section lists the open caveats for UCS SCU 2.2(1) and Cisco Driver Update Utility 2.2(1).

### **Cisco UCS SCU**

**•** CSCts31241

Symptom: During Linux OS install (RHEL/SLES), if user edits the default partition layout provided by SCU, partitions can be created in the following order only:

- 1. Create ( / ) partition first
- 2. Create (linux-swap) partition
- 3. Create any other required partitions (/boot, /local, /tmp, /usr, /var)

If this order is not maintained, then while installing the OS, the error message "value out of range" is displayed.

Workaround: Resize the partition with more space. The default layout does not have this issue.

**•** CSCtr59182

Symptom: Windows installation fails if a user deletes and recreates a partition of a small size during the OS installation. The following error message is displayed:

*Value out of range error*

Workaround: Resize the partition with more space.

**•** CSCts57125

Symptom: Unable to write log files to USB in case using the same log file name.

Workaround: Change the log file name and save it again.

#### **Cisco Driver Update Utility**

**•** CSCts48586

Symptom; While installing updates for the Broadcom 57712 driver, a pop up prompting you to reboot appears.

Workaround: Ignore the pop-up message until all the driver updates are installed.

## <span id="page-4-0"></span>**Open Caveats in release 2.1**

This section lists the open caveats for Cisco UCS SCU 2.1 and Cisco Driver Installer Utility 2.1.

### **Cisco UCS-SCU**

**•** CSCtn89036

Symptom: Once you navigate to the last page of System Logs in UCS-SCU, you cannot get back to the previous page. This occurs while traversing System Logs.

Workaround: Click System Logs again and navigate to the required pages.

**•** CSCtn89046

Symptom: Once you navigate to the last page of System Event Log, we cannot get back to previous page. This occurs while traversing System Log.

Workaround: Click System Event Logs again and navigate to the required pages.

**•** CSCtn89052

Symptom: There is no button to navigate to the last page in System Event log and System Log.

Workaround: Traverse to last page by clicking next page repeatedly, till you are on the last page.

**•** CSCto67889

Symptom: Static IP does not get assigned after Windows 2003 installation using UCS-SCU.

Workaround: Assign the static IP manually in case of Windows 2003 with Broadcom NIC.

**•** CSCto98457

Symptom: While configuring RAID on a 9240-8i controller using SCU, a message stating that the controller is unsupported displays.

Workaround: This message is displayed if the LSI 9240-8i controller has latest firmware and if you try to configure RAID on a 9240-8i controller using SCU. Click OK and continue with RAID configuration.

**•** CSCtq06688

Symptom: SCU displays a value out of range error.

Workaround: This error displays if while installing OS using the SCU CD you mount OS ISO as V-media without removing physical SCU CD. As a workaround, remove the physical CD and then mount V-media.

**•** CSCto96023

Symptom: SCU is unable to get the driver list during Windows 2008 OS installation.

Workaround: This occurs because of the physical CD present in the server. Remove any physical CD on the server when you choose to perform OS installation through SCU using V-media.

**•** CSCto98991

Symptom: Cisco driver update displays wrong driver version for Cisco Fiber channel driver on Windows 2008 R2 x64, while the device manager displays the correct driver version.

Workaround: Manually update the driver from the device manager.

**•** CSCto99045

Symptom: Driver update utility fails to install the driver for the UCS P81E Virtual Interface card on C-460.

Workaround: If you have the UCS P81E Virtual Interface card on a C-460 server and try to install/upgrade the drivers for the UCS P81E Virtual Interface card through the driver update CD, install/update will fail. Manually update the driver from device manager.

## **Cisco Driver Update Utility**

**•** CSCto75701

Symptom: KVM gets disconnected during the ethernet driver update in Driver install utility if the shared LOM is enabled.

Workaround: This behavior is observed if the shared LOM is enabled for that server. In this case the KVM gets disconnected and the SCU .iso also gets disconnected. As a result the vmedia will not be accessible. You will need to reconnect/mount the vmedia.

# <span id="page-6-0"></span>**Open Caveats in release 2.0(1)**

This section lists all the open caveats on the products available on the Cisco UCS SCU 2.0(1) CD.

### **Cisco UCS-SCU**

**•** CSCtk36254

Symptom: When the System Event Log is full, the CIMC server health is shown as Faulty.

Workaround: Clear the system event log from the CIMC, wait for a couple of minutes, and then run the server probe. The CIMC server health is then displayed accurately.

**•** CSCtk37202

Symptom: SCU indicates that it will configure RAID 5 during the automatic configuration with redundancy. However, RAID 1 is configured instead of RAID 5. If there are bad HDD present in the server, SCU configures RAID only with good HDD. But in the initial configuration, SCU counts the total number of HDD and determines the RAID level.

**•** CSCtl24477

Symptom: While installing Cisco UCS SCU 2.0(1) on Microsoft Windows 2008 systems on Cisco C-series 250 and 460 servers, the following error message is displayed:

*The ipcon.exe has stopped working.*

Workaround: Close the program. The installation completes, and the drivers are installed accurately.

**•** CSCtk36682

Symptom: After RAID configuration, new disks not reflected under IOD Disk Tests.

Workaround: Restart Cisco UCS SCU 2.0(1) and try again.

**•** CSCtk36685

Symptom: After RAID configuration, the new disks are not reflected in the Inventory,

Workaround: Restart Cisco UCS SCU 2.0(1) and try again.

**•** CSCtl20313

Symptom: While creating RAID groups using the UCS SCU GUI, the wizard randomly selects the disks.

Workaround: There is no workaround for this issue. The actual disk selection process is not identical to the selection order displayed in the GUI.

**•** CSCtl19488

Symptom: Using the following keyboard layouts will result in the installation failure of Red Hat Enterprise Linux 6:

**–** Bulgarian

 $\mathbf I$ 

- **–** French (Latin 0)
- **–** Norwegian (Latin 1)
- **–** Polish
- **–** Romanian
- **–** Russian (cp1251)
- **–** Russian (Microsoft)
- **–** Russian (ru1)
- **–** Russian (ru2)
- **–** Russian (win)
- **–** Speakup
- **–** Speakup Laptop
- **–** Ukranian

Workaround: There is no workaround for this issue.

**•** CSCtl52940

Symptom: While installing SUSE Linux Enterprise Server 10.3, the following error message is displayed and the installation is interrupted.

#### *Unable to Mount DUD.*

This occurs when you attempt to install the driver from a USB flash drive.

Workaround: The latest drivers are available on the Cisco UCS SCU 2.0(1) CD. Install the drivers from this CD.

**•** CSCtk67918

Symptom: On Cisco UCS C460 servers, the firmware update process may fail and one of the following message is displayed:

*System update package not found for the platform.*

*Error string not found.* 

Workaround: Determine if the Cisco UCS SCU 2.0(1) CD or the ISO image is mounted or mapped in Vmedia. Attempt the firmware update after making the CD or the ISO image available.

**•** CSCtl50683

Symptom: The operating system installation fails on LSI 1064E on a board controller when you initiate the installation on any virtual disk that is not the first disk that is exposed. This problem occurs because Cisco UCS SCU 2.0(1) does not support second level boot ordering. For the boot order in SCU2.0(1), you cannot select boot disks that have disks connected to it.

Workaround: If Cisco UCS SCU 2.0(1) does not set the correct virtual disk after reboot, press F6 to access the boot menu, or F2 to change the BIOS settings. Select the correct virtual disk and the installation resumes.

#### CSCtl70671

Symptom: When you update firmware versions on your system using the zipped files of firmware version that you downloaded from [www.cisco.com](http://www.cisco.com) with the System Update or OS Install option in SCU 2.0(1), the following error message is displayed:

#### *The selected driver package is invalid.*

This problem occurs if the name of the folder to which you downloaded the zipped files has spaces.

Workaround: Delete the spaces in the folder name and try again.

## **Cisco UCS Server SEL Viewer Utility**

**•** CSCtj18010

Symptom: The Cisco UCS Server SEL Viewer utility GUI does not open on Windows 2003 R2 systems.

Workaround: You must assign administrator privileges to the current account. To do so, follow these steps:

**1)** Click **Start > Run** and type **services.msc** in the command prompt. The Services window is displayed.

**2)** Select **Cisco UCS SEL Viewer Agent** and click the **Log On** tab.

**3)** Modify the **Log On** as field to display the value **This account**.

**4)** Restart the service.

**•** CSCtl24723

Symptom: An Autorun error message is generated when the Cisco UCS SCU 2.0(1) CD is inserted in SUSE Linux servers. The autorun.inf file is required by Windows for the autorun program, but this file is recognized by Linux desktop environments as the autorun file.

Workaround: Ignore this message and continue to use the CD to install the products.

**•** CSCti95780

Symptom: While working on the SEL Viewer utility, if other utilities access the BMC, then the SEL Viewer utility stops responding. This problem occurs because multiple utilities access the same IPMI driver.

**•** CSCtl24613

Symptom: The SEL Viewer Utility does not display multiple pages of events after the filter is cleared.

Workaround: Press F8 to reload the events. All events are displayed across multiple pages.

**•** CSCtl23034

Symptom: When the SEL Viewer utility is viewed in IE using the Restore option, information on the Record Information page is not displayed appropriately.

Workaround: Use the maximize option to resize the browser window.

**•** CSCtl12945

Symptom: On Windows systems, the SEL Viewer agent service stops when you reload the events when the system event log is empty.

Workaround: Start the **Cisco UCS SEL Viewer Agent** service manually using the Service Control panel.

**•** CSCtl08079

Symptom: Occasionally, the utility might report that the CIMC is unavailable, and you cannot access the SEL Viewer GUI.

Workaround: Verify whether firewall is enabled and the port on which SEL Viewer utility is running. The default port is 9099 which is allowed through firewall.

 $\mathbf I$ 

### **Cisco Driver Installer Utility**

**•** CSCtj15588

Symptom: Cannot downgrade the driver that is installed on Microsoft Windows 2008 x64 systems.

The operating system determines which version of the driver is required. If the currently installed driver is the best driver version, then the operating system does not allow for the driver version to be downgraded.

Workaround: There is no workaround for this issue.

• CSCti15597

Symptom: After downgrading the driver version for QLE8152CNA FC, the version that is displayed in the utility is wrong. The device manager indicates the downgraded version, but in the Current Version column, the previously installed version is displayed.

The operating system determines which version of the driver is required. If the currently installed driver is the best driver version, then the operating system does not allow for the driver version to be downgraded. In some instances, the downgrade could occur, but the version displayed in the utility is the latest version.

Workaround: There is no workaround for this issue.

**•** CSCtk47470

Symptom: After updating the driver version of the chipset, the utility does not display the installed version of the driver.

Workaround: There is no workaround for this issue.

**•** CSCtl20357

Symptom: The driver update process fails for an Emulex NIC.

Workaround: There is no workaround for this issue.

**•** CSCtl52865

Symptom: On Windows 2008 x64 systems, when installing driver updates from the 1.0(2) version of the SCU device driver package from [http://www.cisco.com,](http://www.cisco.com) the utility hangs and becomes unresponsive.

Workaround: The driver versions for Windows 2008 x64 systems that are on<http://www.cisco.com> are also available on the Cisco UCS SCU 2.0(1) CD. You can install the driver updates from this CD.

## <span id="page-9-0"></span>**Known Behaviors in release 2.2(1)**

This section lists the known behaviors for the Cisco UCS SCU 2.2(1) and Cisco Driver Installer Utility  $2.2(1)$ .

### **Cisco UCS SCU**

**•** CSCto41571

Symptom: While installing Windows 2003 x64, a pop up indicating that an EMS connection is detected is displayed.

Workaround: Press OK to continue with the installation.

# <span id="page-10-0"></span>**Known Behaviors in release 2.1**

This section lists the known behaviors for the products that are available on the Cisco UCS SCU 2.1 CD

## **Cisco UCS SCU**

**•** CSCth80311

Symptom: The SCU user interface becomes very slow when the help page in the Configure Server page is opened.

Workaround: Closing the help file and navigating away from the Configure Server page will resolve this issue.

**•** CSCti07517

Symptom: You may encounter an error "internal error: Unable to proceed" when you select the Configure Server option, select the check box for BIOS and click next.

Workaround: If you boot SCU on C200 M1 or C210 M1 server with ICH10R controller set as SW RAID mode or AHCI mode then boot order configuration does not work from SCU. In this scenario the boot controller may or may not be the ICH10R. Press F2 to enter into BIOS settings during post and change boot order from BIOS.

## <span id="page-10-1"></span>**Known Behaviors in release 2.0(1)**

This section lists the known behaviors for the products that are available on the Cisco UCS SCU 2.0(1) CD.

### **Cisco UCS SCU**

**•** CSCtl50674

Symptom: SCU hangs when Windows 2008 R2(1.0.2) drivers are provided from USB or Network share.

Workaround: The SCU driver pack 1.0.2 version posted on cisco.com are in the SCU 2.0 iso. Select the drivers from CD or the direct cisco.com download option.

**•** CSCtl20468

Symptom: Installation of Windows 2008 R2 fails on a UCS C-Series server with Intel 82576 based Quad port GbE NIC.

Workaround: Remove the Intel Quad port NIC and then install Windows 2008 R2 using Cisco UCS SCU 2.0(1). After installing the operating system, manually install the driver for the Intel Quad port NIC.

**•** CSCtj94314

Symptom: While installing Cisco UCS SCU 2.0(1) on Microsoft Windows 2003 systems, the mouse pointer is not visible.

Workaround: Use the keyboard.

**•** CSCtj99616

 $\mathbf I$ 

Symptom: When using the boot from Hard disk option in SCU to install Red Hat Enterprise Linux 4.8 operating system, the following error message is displayed:

*Kernel panic - keyerror eth8*

This error message is displayed when you attempt to install Red Hat Enterprise Linux 4.8 operating system along with a Qlogic CNA card on the server.

Workaround: Remove the Qlogic CNA card and install the operating system.

**•** CSCtl24477

While installing Microsoft Windows 2008 operating system on UCS C250 and C460 servers, the following message is displayed:

*IPcon.exe has stopped working*

This message is displayed at the end of the Microsoft Windows 2008 operating system installation, during the network configuration pass after the installation of Broadcom drivers.

Workaround: Click **Close** to close the error message, and the installation of the operating system and all the drivers will complete.

**•** CSCtn80912

Symptom: When a server is restarted after booting SCU, the boot operation does not proceed beyond BIOS memory check or device probe operations.

This problem occurs in the following scenarios:

- **–** When an unattended OS install is initiated on a server, and the server is rebooted using the Restart option in SCU.
- **–** When any reboot operation is initiated in SCU.

Workaround: Reset or power cycle the server from the CIMC Web UI.

**•** CSCtg73359

Symptom: USB drives that do not have a valid vendor or model string in the /proc/scsi entry are not recognized by SCU. Also, pen drives with the NTFS format cannot be mounted.

Workaround: Format the USB drive using FAT 32 file system, and reset the USB drive through virtual media. Attempt to detect the USB drive through SCU. If the USB drive is not detected, then you must change the USB drive.

**•** CSCtk36702

Symptom: When are there are multiple storage controllers in the system, the Storage page under Inventory does not display the disks within all controllers.

Workaround: There is no workaround for this problem. Cisco UCS SCU 2.0(1) does not support more than one RAID controller.

**•** CSCtg72843

Symptom: While installing Cisco UCS SCU 2.0(1) on Windows 2008 R2 systems, an error message indicating that a required CD/DVD drive device driver is missing is displayed.

Workaround: Eject and reload the Windows DVD.

**•** CSCtg19671

Symptom: You cannot create nested RAID groups (RAID10, or RAID50) with Cisco UCS SCU 2.0(1), even if the controller supports this configuration.

Workaround: To create nested RAID groups, use the RAID Controller Web UI.

**•** CSCtf53566

Symptom: ICH10R is shown as LSI Embedded megaraid in Cisco UCS SCU 2.0(1).

Workaround: There is no workaround for this problem. This issue does not impact any of the features of Cisco UCS SCU.

**•** CSCtl44133

Symptom: Installation of SLES11 SP1 with ICH10R card fails on C200 M1/M2 and C210 M1/M2 servers.

Workaround: There is no workaround for this issue. Novell SUSE Linux 11 SP1 with ICH10R cards does not include the required drivers for Cisco UCS SCU 2.0(1).

#### **Cisco Driver Installer Utility**

**•** CSCtj70142

Symptom: Emulex 10102 FC controller driver is not present in the driver package (cxxx-scu-drivers-w2k3x32-1.0.2.zip) for Windows 2003 x86 operating system.

Workaround: Install the driver manually after the OS is booted.

**•** CSCtl20060

Symptom: The format of the date displayed against the current version and available version does not match.

Workaround: There is no workaround for this issue.

## <span id="page-12-1"></span>**Documentation Updates**

For the latest information on any of the products available on the Cisco UCS SCU 2.2(1), see the user guide for each of the products.

## <span id="page-12-0"></span>**Related Documentation**

Following are the documents that are available with Cisco UCS Server Configuration Utility Release  $2.2(1)$ :

- **•** [Cisco UCS Server Configuration Utility Release 2.2\(1\) User Guide](http://www.cisco.com/en/US/docs/unified_computing/ucs/sw/ucsscu/user/guide/22/UCS-SCU22_Book.html)
- **•** [Cisco Driver Installer Utility User Guide](http://www.cisco.com/en/US/docs/unified_computing/ucs/c/sw/driver/user/guide/2.2/Cisco_Driver_Installer_Utility_Release_22_User_Guide.html)

Cisco UCS Server System Event Log Viewer is not released with UCS SCU 2.2(1). The only available version is  $2.0(1)$ .

**•** [Cisco UCS Server System Event Log Viewer Utility User Guide](http://www.cisco.com/en/US/docs/unified_computing/ucs/c/sw/selviewer/user/guide/SELViewer_Utility_User_Guide.html)

The following related documentation is available for the Cisco Unified Computing System:

- **•** [Cisco UCS C-Series Servers Documentation Roadmap](http://www.cisco.com/en/US/docs/unified_computing/ucs/overview/guide/UCS_rack_roadmap.html)
- **•** [Cisco UCS Site Preparation Guide](http://www.cisco.com/en/US/docs/unified_computing/ucs/hw/site_prep/guide/ucs_site_prep.html)
- **•** [Regulatory Compliance and Safety Information for Cisco UCS](http://www.cisco.com/en/US/docs/unified_computing/ucs/hw/regulatory/compliance/ucs_regulatory_compliance_Information.html)

Г

# <span id="page-13-0"></span>**Obtaining Documentation and Submitting a Service Request**

For information on obtaining documentation, submitting a service request, and gathering additional information, see the monthly *What's New in Cisco Product Documentation*, which also lists all new and revised Cisco technical documentation, at:

http://www.cisco.com/en/US/docs/general/whatsnew/whatsnew.html

Subscribe to the *What's New in Cisco Product Documentation* as a Really Simple Syndication (RSS) feed and set content to be delivered directly to your desktop using a reader application. The RSS feeds are a free service and Cisco currently supports RSS Version 2.0.

This document is to be used in conjunction with the documents listed in the ["Related Documentation"](#page-12-0) section.

Cisco and the Cisco logo are trademarks or registered trademarks of Cisco and/or its affiliates in the U.S. and other countries. To view a list of Cisco trademarks, go to this URL: [www.cisco.com/go/trademarks.](http://www.cisco.com/go/trademarks) Third-party trademarks mentioned are the property of their respective owners. The use of the word partner does not imply a partnership relationship between Cisco and any other company. (1110R)

Any Internet Protocol (IP) addresses and phone numbers used in this document are not intended to be actual addresses and phone numbers. Any examples, command display output, network topology diagrams, and other figures included in the document are shown for illustrative purposes only. Any use of actual IP addresses or phone numbers in illustrative content is unintentional and coincidental.

© 2012 Cisco Systems, Inc. All rights reserved.